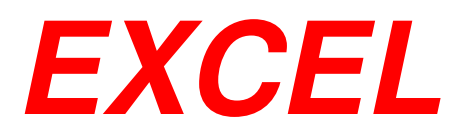

# **Modulo 2**

# **Formule e funzioni**

**Manuale d'uso**

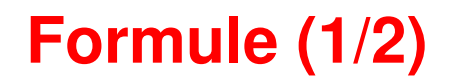

- $\mathcal{L}_{\mathcal{A}}$  Le formule sono necessarie per eseguire calcoli e utilizzano i valori presenti nelle celle di un foglio di lavoro.
- $\blacksquare$ Una formula inizia col segno uguale (**=**).
- $\mathcal{L}_{\mathcal{A}}$ La formula deve essere scritta nella cella che deve contenere il risultato.

### **Formule (2/2)**

- $\blacksquare$  Le formule possono contenere:
	- valori numerici costanti.
		- Es. 3\*4.5 + (2+7)/2
	- **l'indirizzo** (riferimento in EXCEL) delle celle **Es**.

 $B2*A4 + C7$ 

 $\mathcal{L}_{\mathcal{A}}$  Le formule che utilizzano l'indirizzo delle celle, ricalcolano **automaticamente** il risultato al variare del valore di una delle celle contenuta nella formula;

#### **Riferimenti Relativi**

- $\mathcal{L}_{\mathcal{A}}$ **I** riferimenti delle formule ricordano la distanza **relativa** delle celle e vengono aggiornati quando sposto le formule!
- $\mathbf{r}$ **Es**

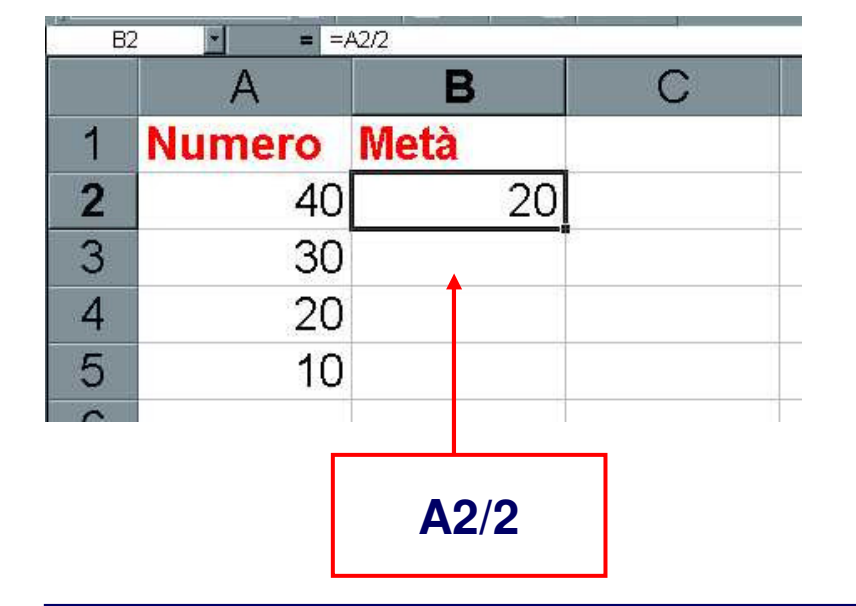

**La formula copiata si riferisce alla cella precedente**

#### Metà della metà 1 Numero Metà  $\overline{20}$  $\overline{2}$  $40<sup>1</sup>$  $10$  $\overline{3}$ 30  $\overline{4}$ 20 5  $10$ **B2/2**

B

 $\mathbf C$ 

 $=$  = B2/2

#### **Il riferimento è stato aggiornato in maniera automatica**

#### Copia di B2 in C2

 $C2$ 

 $\vert$   $\vert$ 

 $\overline{A}$ 

### **Riferimenti Assoluti**

- $\blacksquare$  Per usare i riferimenti ASSOLUTI metto un dollaro **\$** davanti all'indice che voglio mantenere fisso:
	- **=\$A2** (La colonna non varia);
	- **=A\$2** (La riga non varia);
	- **=\$A\$2** (Si fa riferimento sempre alla stessa cella);

#### **Riferimento ad Intervalli di Celle**

 $\mathcal{L}_{\mathcal{A}}$  In EXCEL è possibile anche fare riferimento ad intervalli di celle. La sintassi è: <cella1>:<cella2>

**Es**

#### **B2:B10**

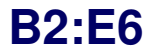

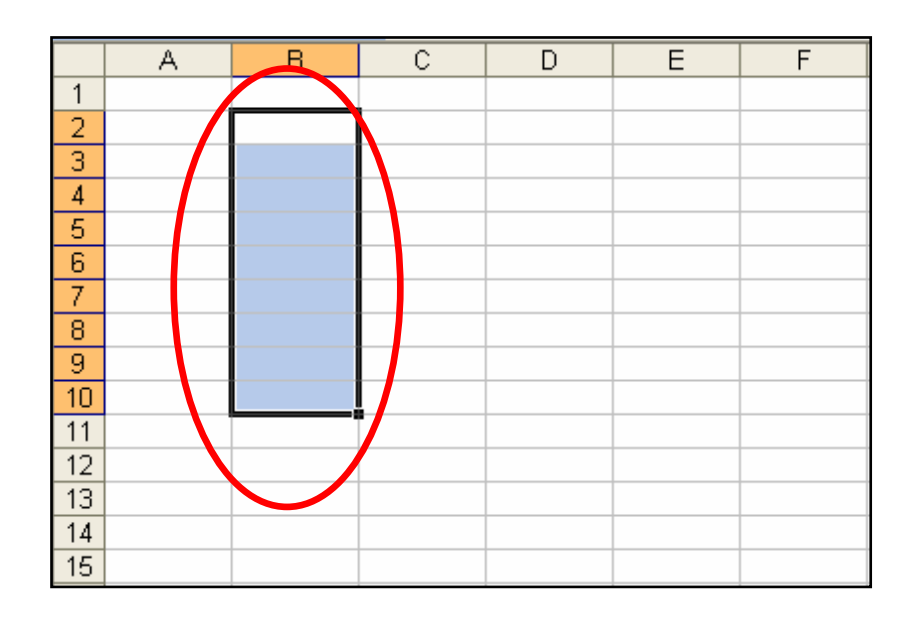

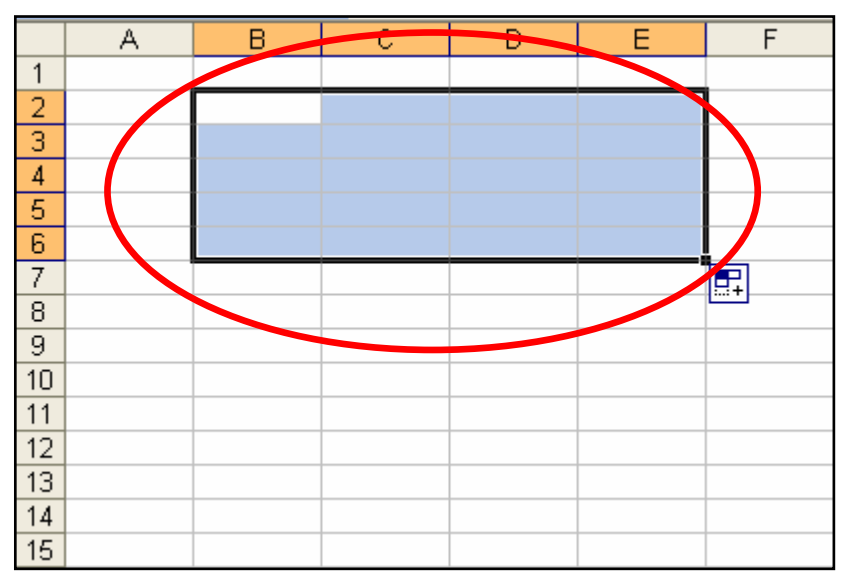

### **Riepilogo Riferimenti (1/2)**

- $\mathcal{L}_{\mathcal{A}}$ Indirizzo di una cella: <colonna><riga>
	- Indice colonna: A,B,C…
	- Indice riga: 1,2,3 …
- $\blacksquare$  Indirizzi di celle:
	- Normali: <colonna><riga>
	- Misti: \$<colonna><riga>, <colonna>\$<riga>
	- Assoluti: \$<colonna>\$<riga>
	- Intervalli: <cella1>:<cella2>

### **Riepilogo Riferimenti (2/2)**

- $\mathcal{L}_{\mathcal{A}}$  Riferimenti a fogli diversi della stessa cartella:
	- <Foglio>!<Riferimento >
	- **Es**.

Foglio2!A1 oppure Foglio2!B3:B5

- $\mathcal{L}_{\mathcal{A}}$  Riferimenti a celle in file diversi
	- '[<Nome File>]<Foglio>'!<Riferimento>
	- **Es**.

'[Vendite.xls]Foglio2'!A1 oppure '[Vendite.xls]Foglio2' !B3:B5

### **Operatori Matematici**

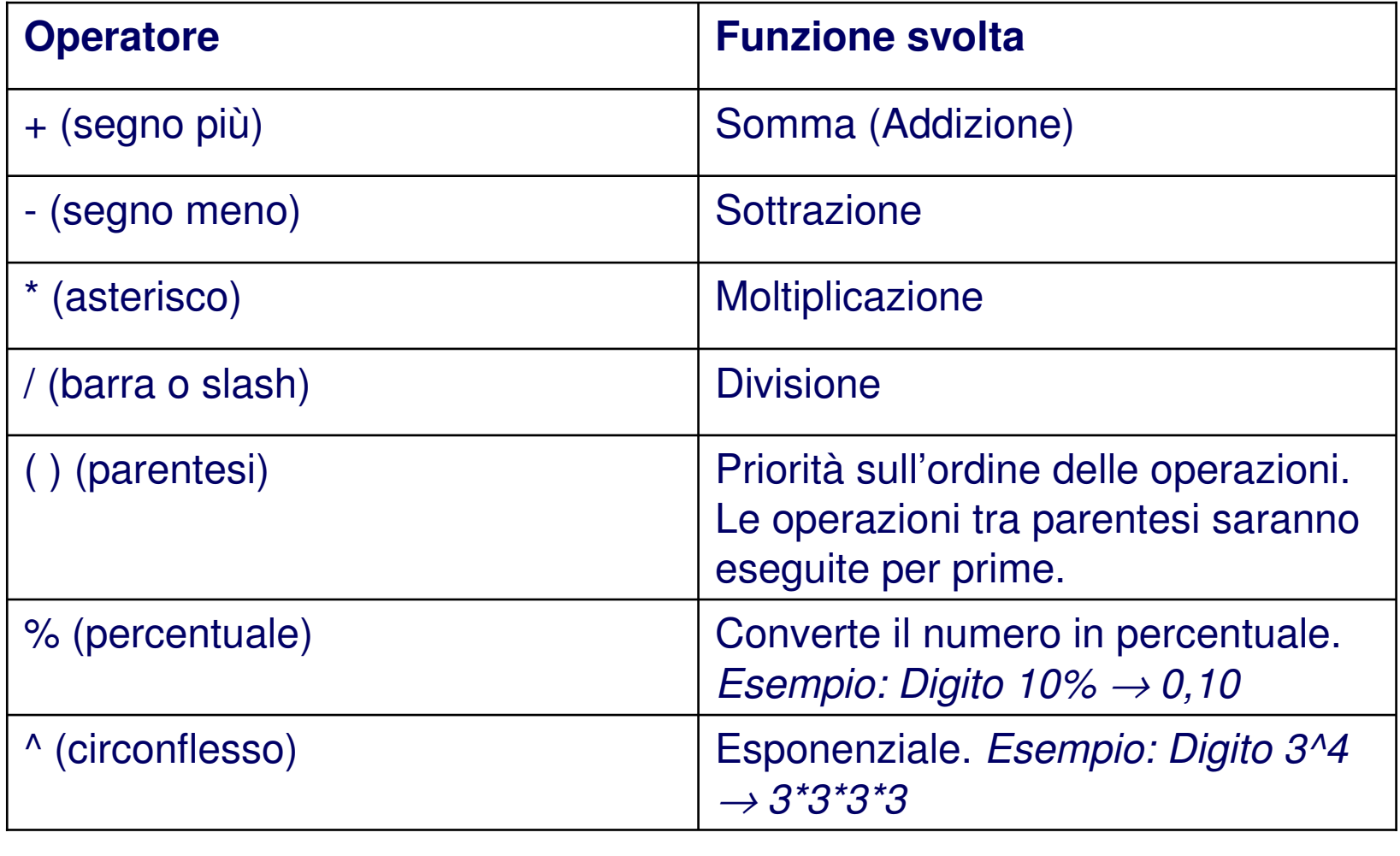

#### **Inserire Celle in una Formula**

Singole celle o intervalli possono essere inseriti direttamente con il mouse.

**Es.**

#### **Singole celle**

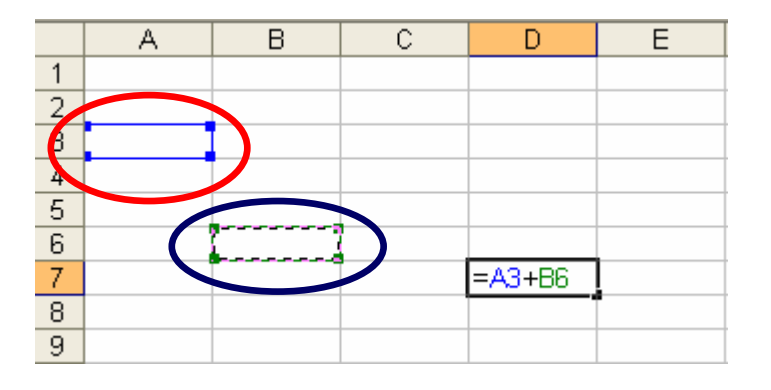

#### **Intervalli di celle**

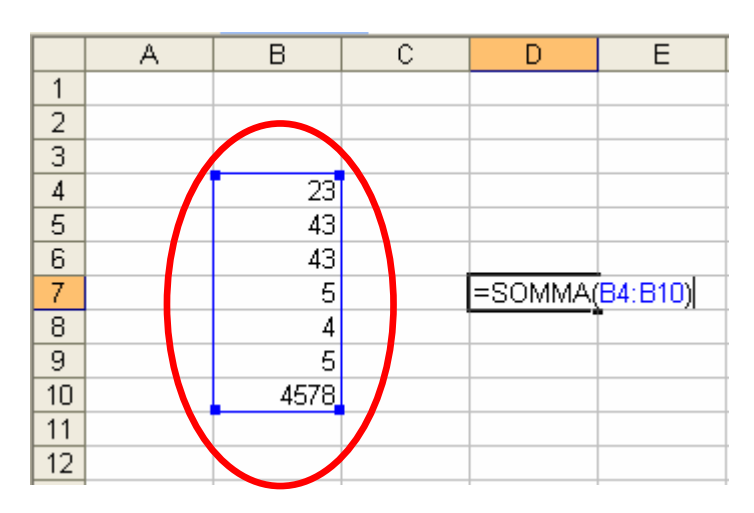

## **Funzioni (1/2)**

 $\mathcal{L}_{\mathcal{A}}$  Semplici formule aritmetiche**: Es.**

> $=$ A2+B3/C5+2 =A5^3 (elevazione a potenza)

- $\overline{\phantom{a}}$  <sup>È</sup> possibile usare funzioni per aumentare la potenza delle formule: **NOME(ARGOMENTI)**
- $\mathcal{L}_{\mathcal{A}}$  Cliccando su **<sup>=</sup>** nella barra della formula si può modificare ed incollare le funzioni.
- $\mathcal{L}_{\mathcal{A}}$ Per aggiungere una funzione in modo guidato si selezioni l' icona

Microsoft Excel - Cartel1 File Modifica Visualizza Inserisci Formato Strumenti Dati Finest  $\mathbb{Z}$  : Arial  $\bullet$  10  $\bullet$  G Dehaa **th**  $\overline{28}$ 凤 Inserisci funzione D  $\overline{B}$  $F$  $\overline{G}$  $\overline{\mathsf{K}}$ А E  $H$ J  $\frac{1}{\frac{3}{4}}$ 

 $|\mathbf{f}_x|$ 

## **Funzioni (2/2)**

- $\blacksquare$  Possono esservi più funzioni in una cella
	- Es. <sup>=</sup>**SOMMA**(B2:B9)+**SOMMA**(A2:A9)
- $\blacksquare$  Excel dispone di centinaia di funzioni:
	- Statistiche
	- Trigonometriche
	- Logiche
	- Finanziarie
	- Relative a dati ed orari

### **Alcune Funzioni**

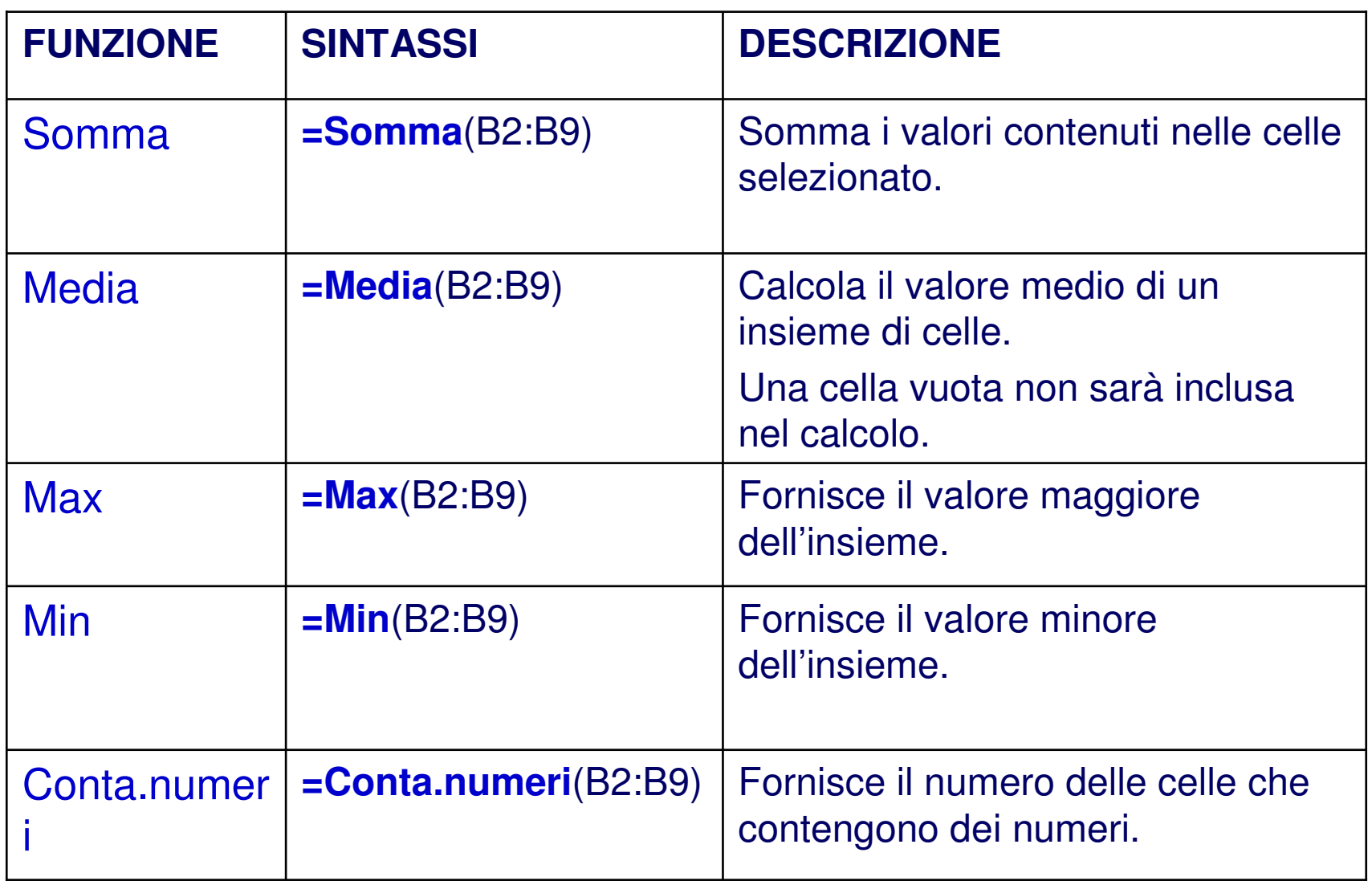

### **La Funzione SOMMA AUTOMATICA**

 Dato che la funzione somma è utilizzata frequentemente, lo strumento  $\mathbf{r}$ **Somma automatica** <sup>è</sup> disponibile nella **Barra degli strumenti**.  $\boldsymbol{\Sigma}$ 

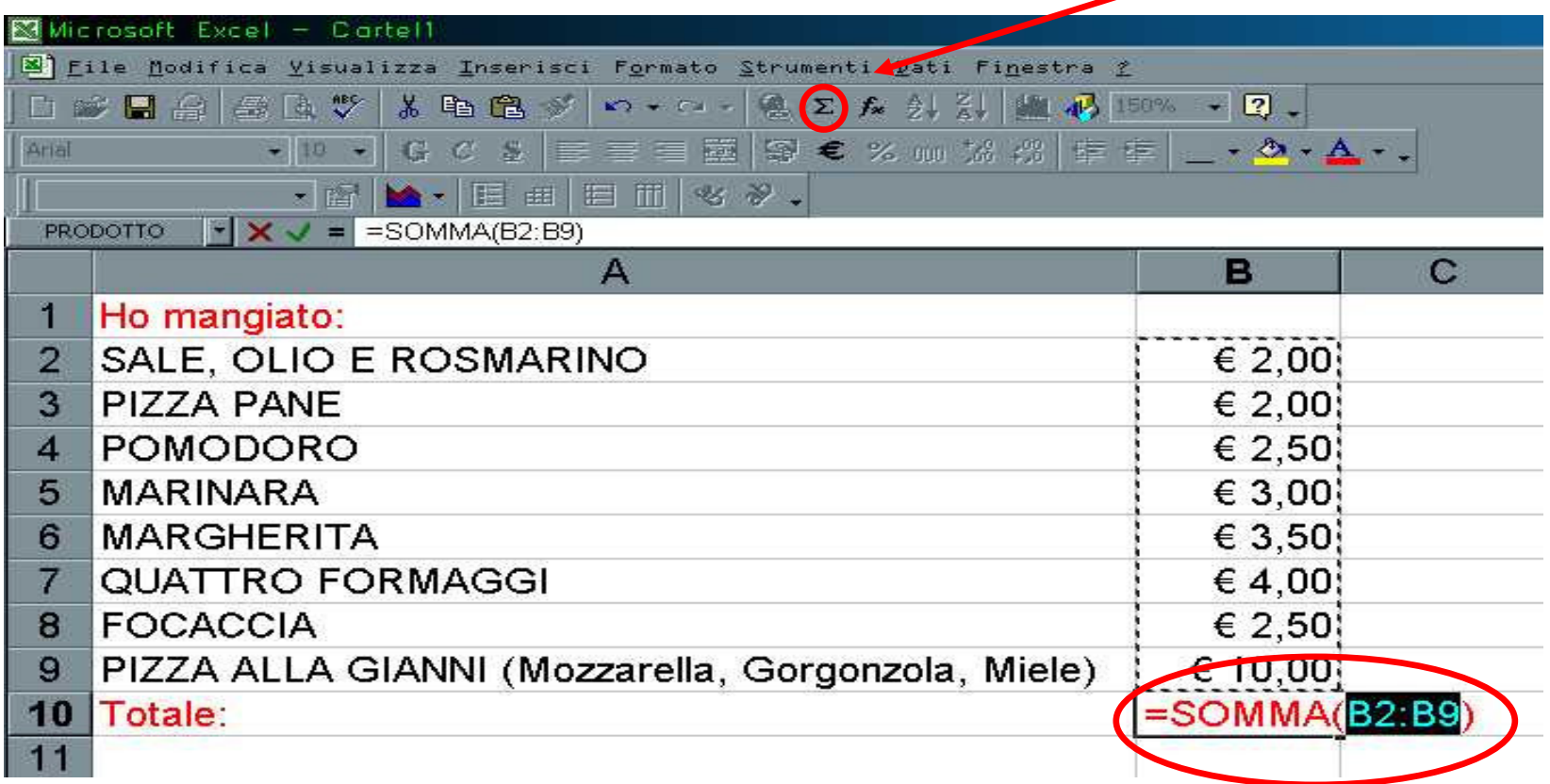

#### **Altre Funzioni**

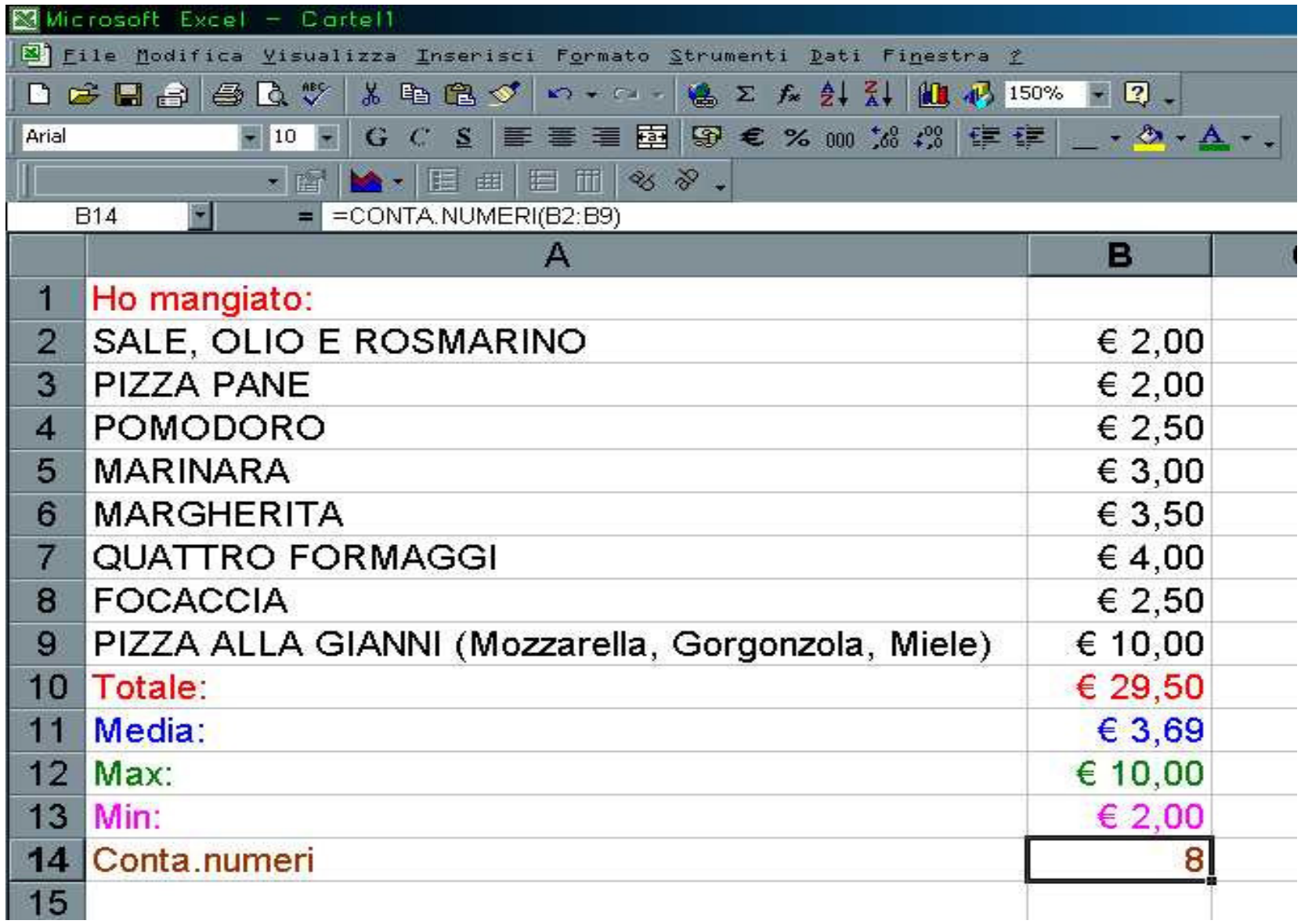

#### **Finestra della Formula**

 $\mathcal{L}_{\mathcal{A}}$  Per facilitare la composizione di una formula, Excel dispone di un'apposita **Finestra della formula** che supporta l'utente nel digitare la formula stessa.

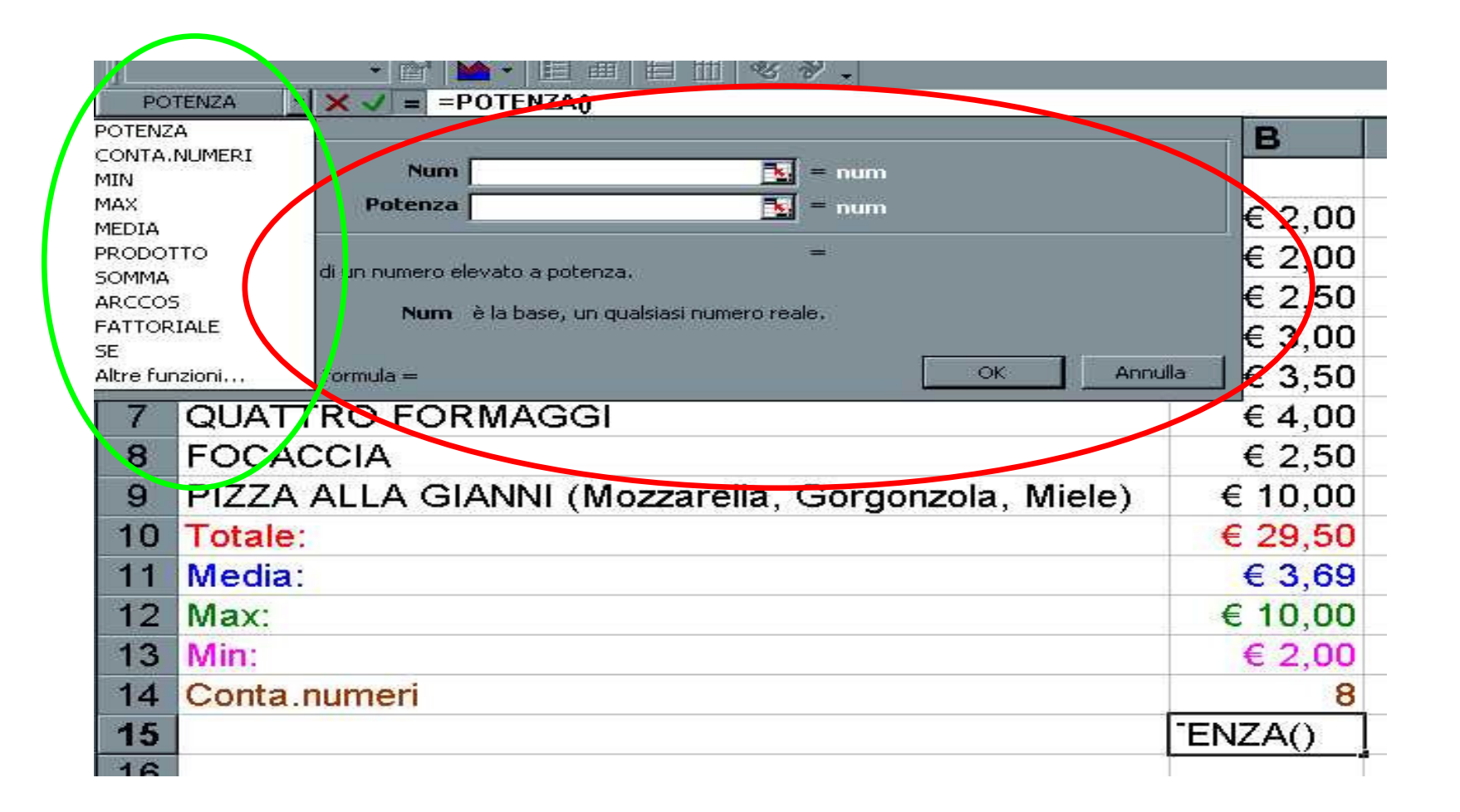

**La Funzione SE (1/3)**

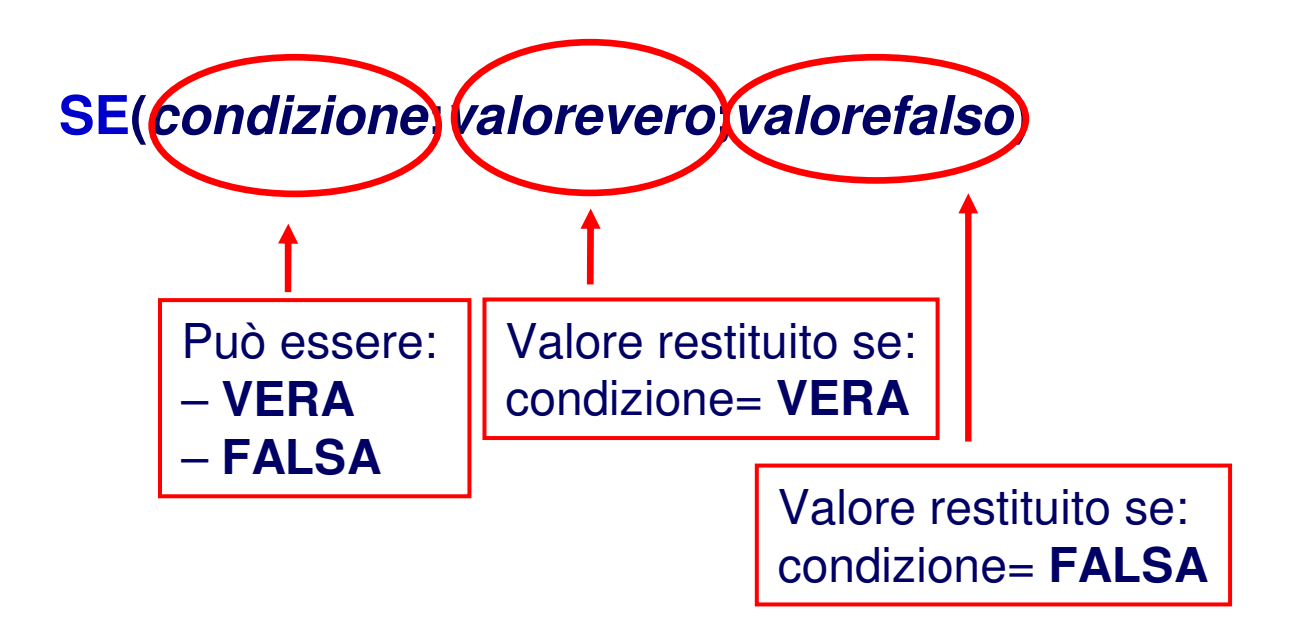

Viene valutata la **condizione** indicata e nella cella che contiene la funzione viene copiato "**valore vero**" oppure "**valorefalso**" a seconda che la condizione sia vera o falsa.

### **La Funzione SE (2/3)**

 $\blacksquare$ Esempio: =SE(B10>29;"MANGIONE!!!!!!";"OK!")

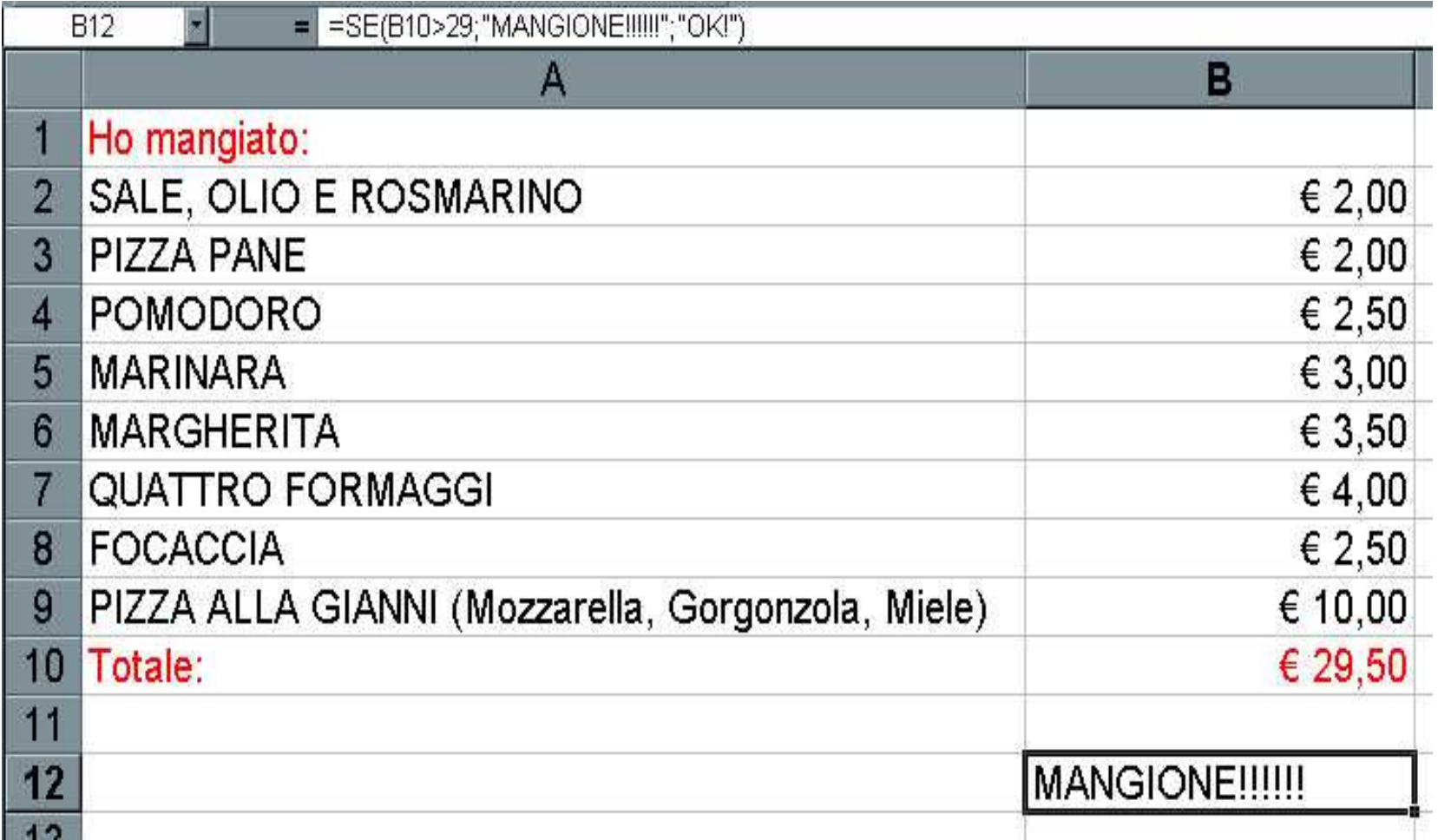

#### **Funzione SE (3/3)**

- $\mathcal{L}_{\mathcal{A}}$ **SE** può anche restituire valori numerici che posso usare in altre formule.
- $\mathcal{L}_{\mathcal{A}}$ Posso concatenare un numero arbitrario di funzioni nella stessa cella.
- $\mathcal{L}_{\mathcal{A}}$  2 strategie: usare celle di appoggio ed eventualmente nasconderle, oppure costruire formule complesse.
- $\mathcal{L}_{\mathcal{A}}$ In grassetto ed in verde le formule presenti nelle celle a sinistra.

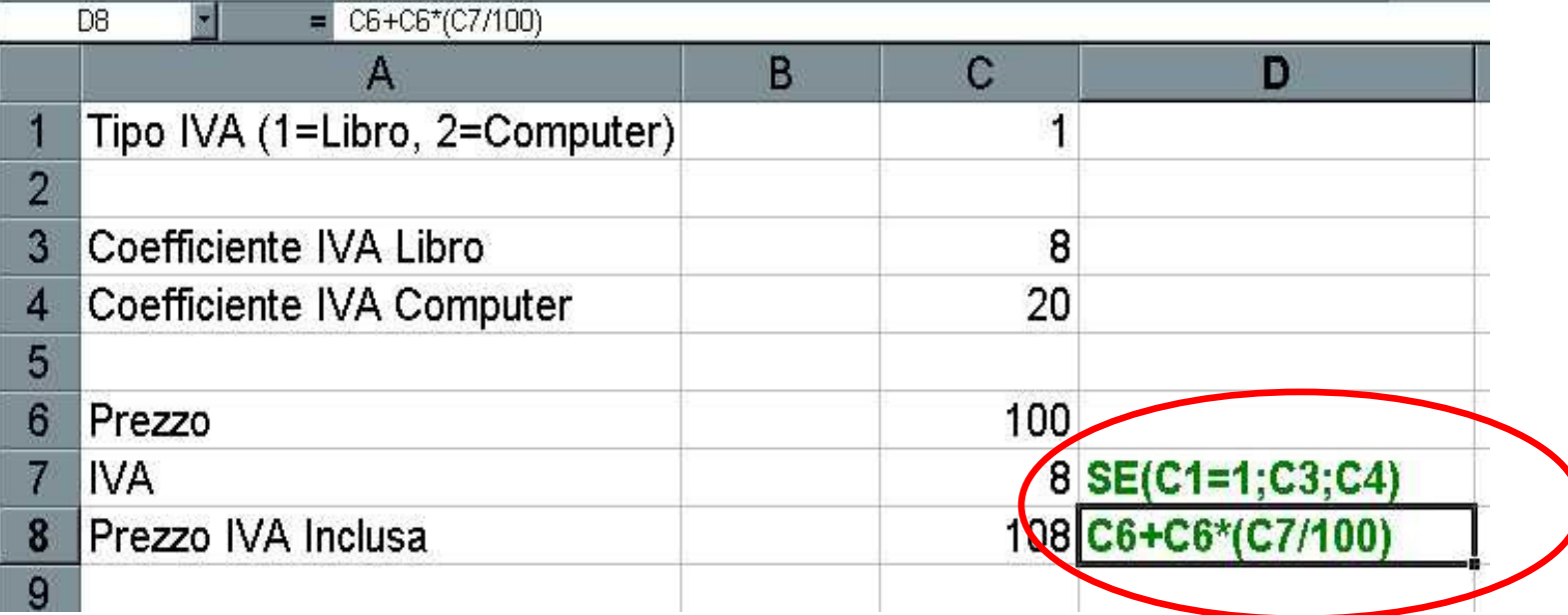

#### **La Correzione Automatica**

- $\mathcal{L}_{\mathcal{A}}$  Per correggere gli errori:
	- Controllare le parentesi, i riferimenti (assoluti e relativi), il numero di argomenti di ciascuna funzione.
- $\mathcal{L}_{\mathcal{A}}$  EXCEL include la funzionalità di **Correzione automatica**. Questa funzionalità identifica ed offre suggerimenti per la correzione dei 15 errori più comuni che si possono commettere inserendo le formule.
- $\mathcal{L}_{\mathcal{A}}$  Se si commette un errore che non rientra in questi ultimi viene inviato un messaggio di errore…

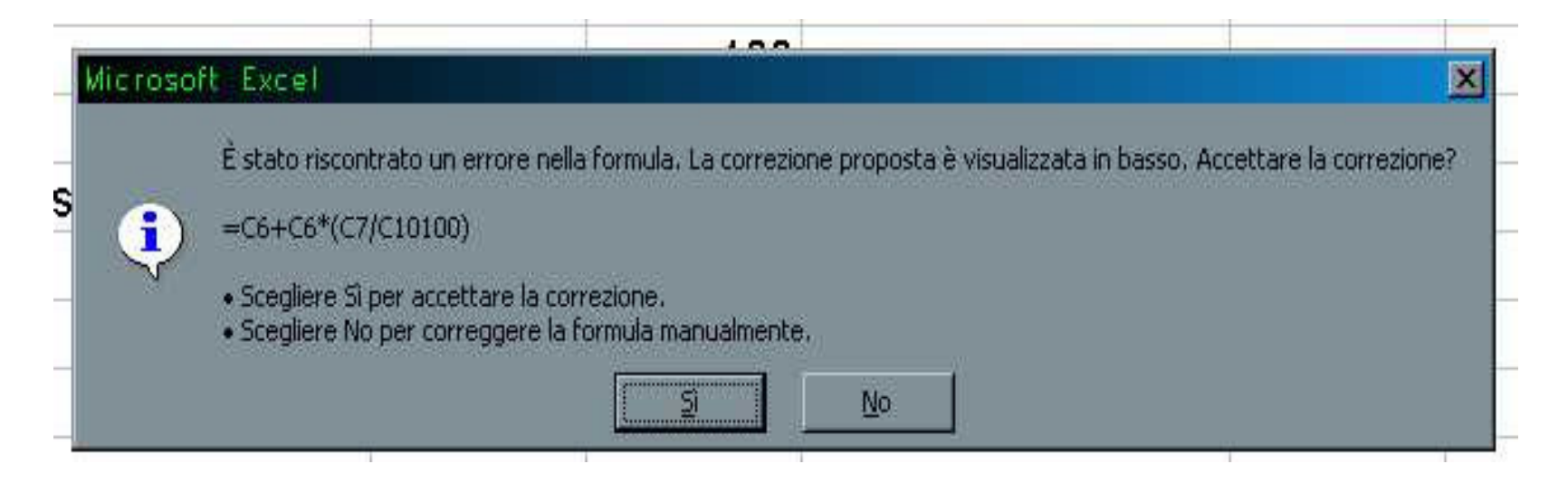

### **Funzioni: Errori**

- $\blacksquare$  Errori nelle formule (se non corretti):
	- ######### Il valore eccede la lunghezza della colonna
	- #div/0 Errore di divisione per zero
	- #nd Manca un valore per effettuare il calcolo
	- #nome? Il nome di una funzione non è esatto
	- #nullo! Errore nei riferimenti
	- #num! Una funzione non ha trovato un argomento numerico
	- #rif! Riferimento errato ad una cella
	- #valore! Una funzione attende un argomento di tipo diverso
- **Nota**: non possono esservi spazi tra il nome della funzione e la  $\mathcal{L}_{\mathcal{A}}$ parentesi tonda che segue (errore: #nome?)
- $\mathcal{L}_{\mathcal{A}}$ **Attenzione** ai riferimenti circolari!!!

#### **Es**

C4=SOMMA(C4)

#### **Assegnare nomi alle celle**

- $\blacksquare$ Posso avere problemi di leggibilità in formule con coordinate.
- $\mathbf{r}$ Posso definire nuovi nomi :**Inserisci**→**Nome** →**Definisci…**
- Valgono in tutte le formule, NON si possono usare nomi di caselle! $\mathcal{L}_{\mathcal{A}}$

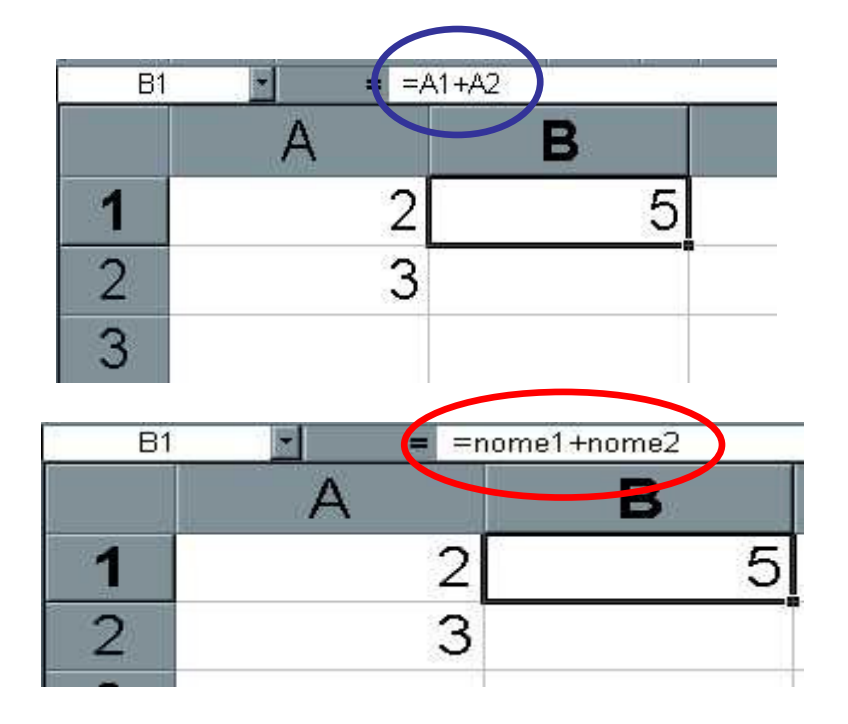

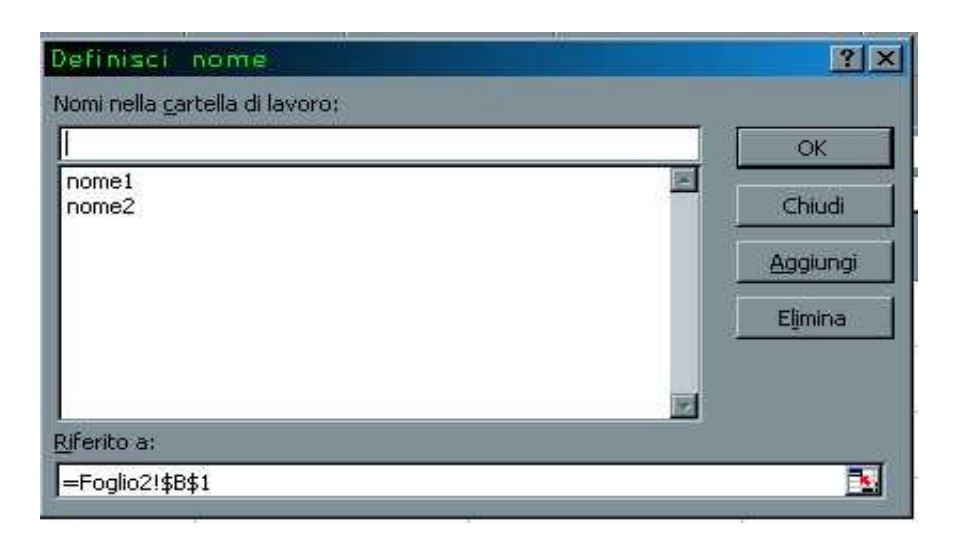

#### **Individua Intervallo**

- $\mathcal{L}_{\mathcal{A}}$  La funzionalità Individua intervallo identifica l'insieme di celle selezionate, utilizzato in una formula.
- $\blacksquare$  Per utilizzare questa funzionalità fare **doppio clic** sulla cella contenente la formula che si desidera modificare.

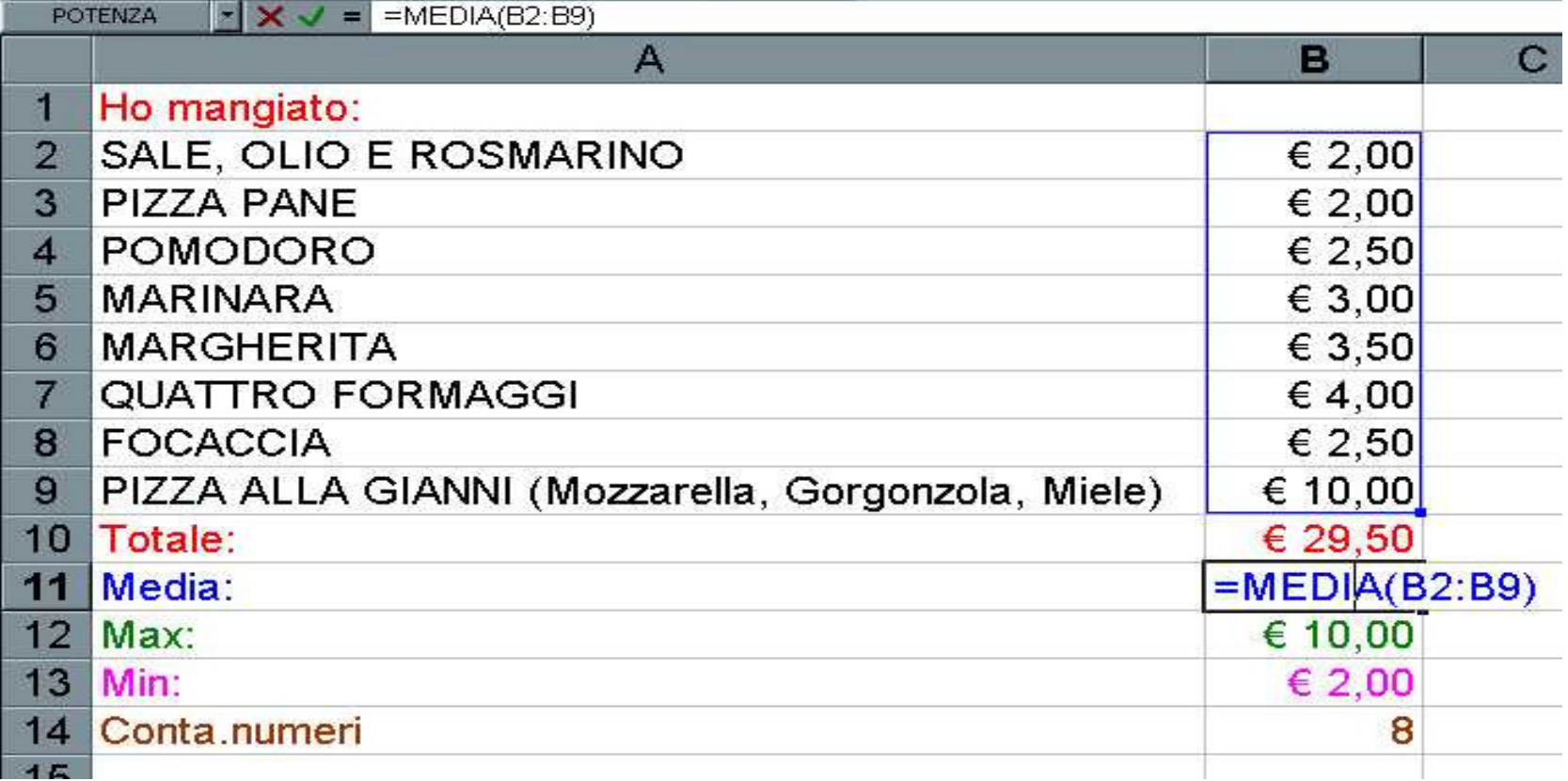

### **Costruire Intervalli**

- $\blacksquare$  In EXCEL ci sono diversi modi per costruire gli intervalli:
	- Usare le formule (trascinamento di celle);
	- Riempimento automatico;
	- Effetti di riempimento;

#### **Trascinamento delle Celle**

- –Nella cella di partenza inserisce un valore costante
- Nella successiva si fa riferimento alla cella base e si sommal'incremento desiderato

#### Si punta con il mouse l'estremo inferiore sinistro della cella con la formula

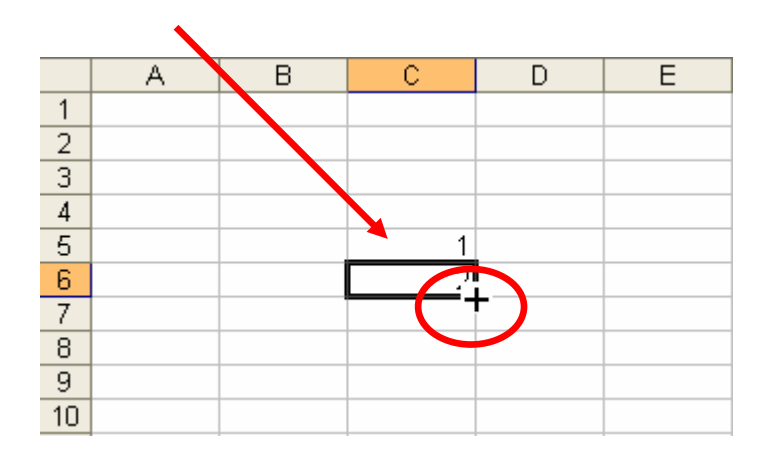

#### $\overline{D}$  $\overline{C}$ E  $\overline{4}$  $\overline{5}$  $\overline{6}$  $= C5 + 1$  $\overline{\mathcal{I}}$  $\overline{8}$  $\overline{9}$  $\overline{10}$

#### Si trascina in basso per il numero di celle desiderato

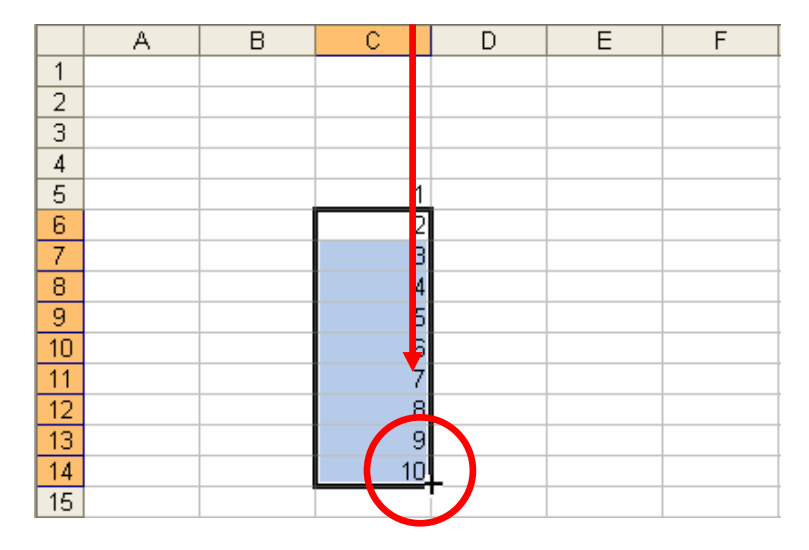

#### **Riempimento Automatico**

- $\blacksquare$ Excel "prova ad indovinare" la sequenza ripetitiva con numeri, date…
- $\blacksquare$ Trascinare il rettangolo nero di una "selezione di celle":

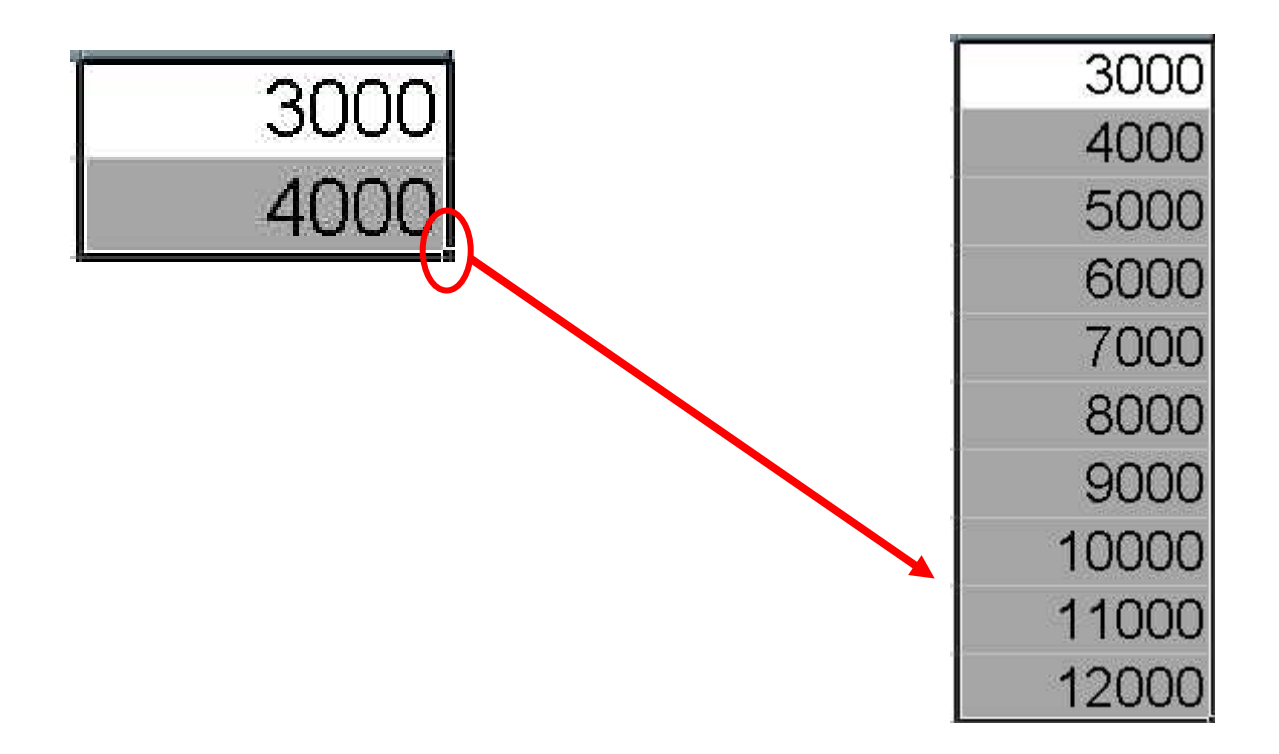

#### **Effetti di Riempimento**

- $\blacksquare$ Menu: **Modifica**→**Effetti di riempimento**
- $\blacksquare$ Serie:

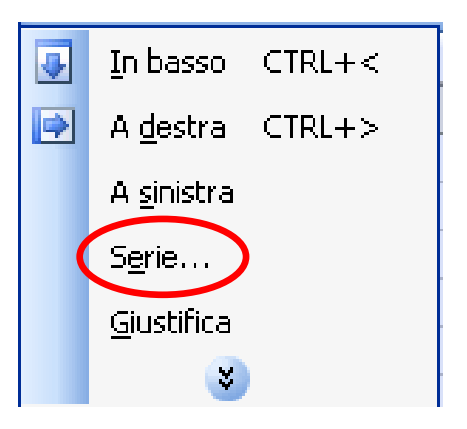

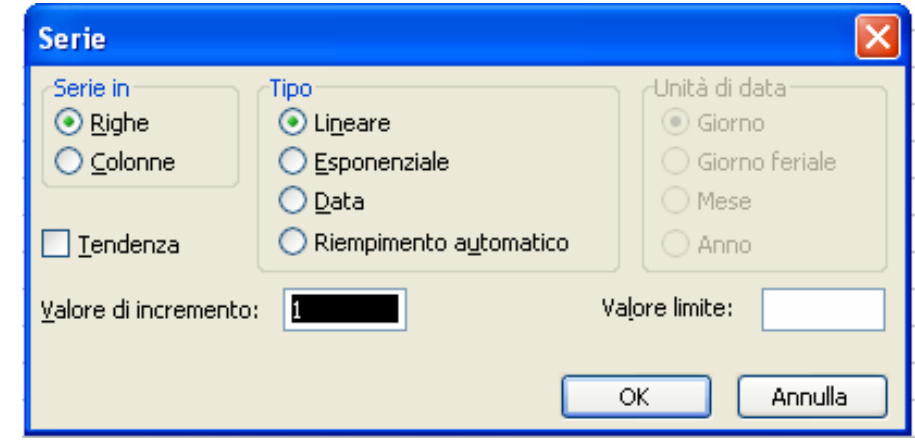

#### **Intervallo Lineare**

- $\mathcal{L}_{\mathcal{A}}$ Per generare un intervallo esponenziale selezionare la casella **lineare**.
- $\mathcal{L}_{\mathcal{A}}$  Nella casella incremento, si inserisce il valore da sommare alla casella precedente.
- $\mathcal{L}_{\mathcal{A}}$ Il valore limite rappresenta il limite superiore della serie.

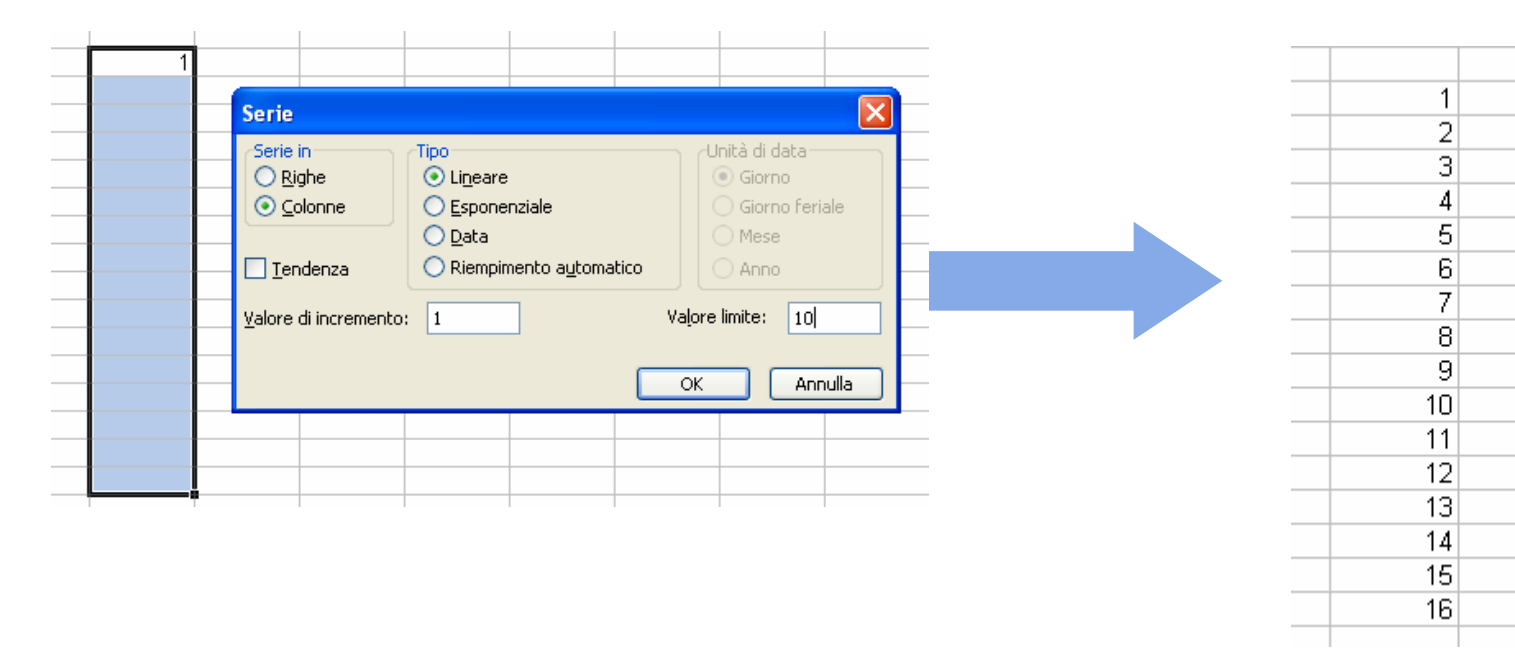

#### **Intervallo Esponenziale**

- $\mathcal{L}_{\mathcal{A}}$ Per generare un intervallo esponenziale cliccare la casella esponenziale.
- $\mathcal{L}_{\mathcal{A}}$ Nella casella incremento, si inserisce il valore della base della potenza;
- $\mathcal{L}_{\mathcal{A}}$ Valore limite rappresenta il limite superiore della serie.

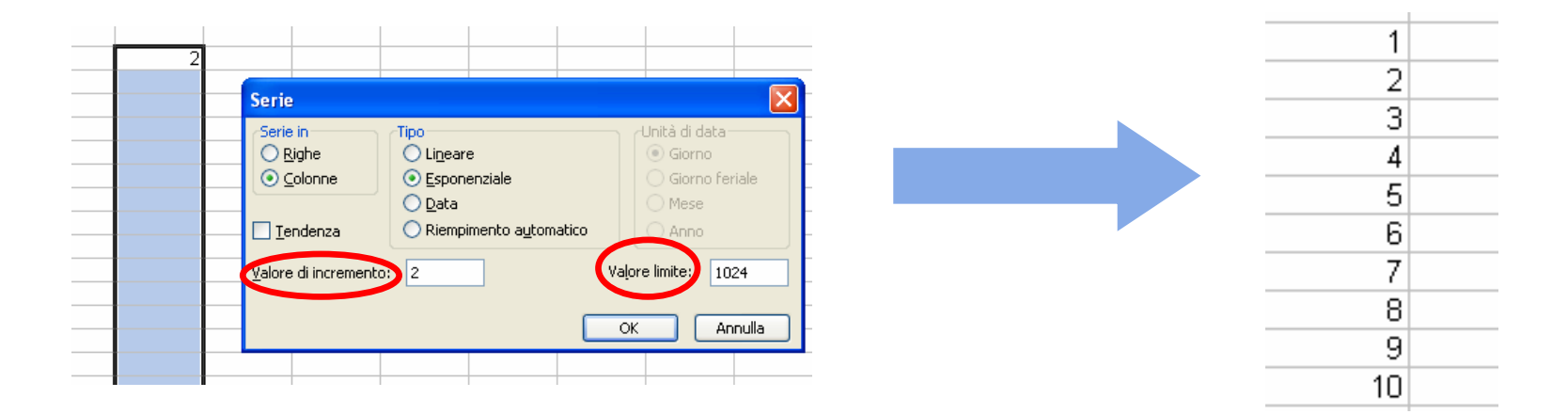